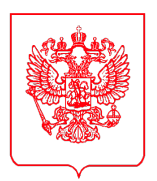

(по списку рассылки)

## **МИНИСТЕРСТВО** ПРОМЫШЛЕННОСТИ И ТОРГОВЛИ **РОССИЙСКОЙ ФЕДЕРАЦИИ** (МИНПРОМТОРГ РОССИИ)

Пресненская наб., д. 10, стр. 2, г. Москва, 125039 Тел. (495) 539-21-66 Факс (495) 547-87-83 http://www.minpromtorg.gov.ru

 $21.03.2022 \t\t N<sub>2</sub>$  22517/29

 $Ha N_2$  or  $T$ 

## О согласовании проекта распоряжения Правительства Российской Федерации

В соответствии с поручением Первого заместителя Председателя Правительства Российской Федерации А.Р. Белоусова от 22 февраля 2022 г. № АБ-П13-2562 Минпромторгу России в срок до 30 марта 2022 года поручено внести в Правительство Российской Федерации проект распоряжения по реализации мер поддержки и стратегического развития выставочно-ярмарочной и конгрессной деятельности до 2025 года.

Письмом от 11 марта 2022 года № ГА-19672/29 Минпромторг России направил вышеуказанный проект распоряжения на согласование в заинтересованные федеральные органы исполнительной власти и организации.

В целях обеспечения единой позиции по указанному вопросу 24 марта 2022 года в 11:00 запланировано проведение согласительного совещания под председательством заместителя Министра промышленности и торговли Российской Федерации А.В. Груздева, которое будет проходить в формате ВКС (данные для подключения и инструкция прилагаются).

Прошу направить представителя для участия в совещании (не ниже директора департамента), а также сообщить о его кандидатуре в срок до 23 марта 2022 года.

Контактное лицо по вопросам участия в совещании:

Голованова Алена Дмитриевна – ведущий советник отдела конгрессно-выставочной деятельности Департамента регулирования внешней торговли и развития системы торгпредств Минпромторга России, эл. почта: GolovanovaAD@minprom.gov.ru, тел.: 8 (495) 870-29-21 (доб. 21246);

Ганжа Никита Сергеевич, советник отдела конгрессно-выставочной деятельности Департамента регулирования внешней торговли и развития системы торгпредств Минпромторга России, эл. почта: GanzhaNS@minprom.gov.ru, тел.: 8 (495) 870-29-21 (доб. 28335).

Приложение: на 8 л. в 1 экз.

Директор Департамента регулирования внешней торговли и развития системы торгпредств В.О. Бармичев

Подлинник электронного документа, подписанного ЭП, хранится в системе электронного документооборота Министерства промышленности и торговли Российской Федерации.

СВЕДЕНИЯ О СЕРТИФИКАТЕ ЭП

Сертификат: 00С4В67А55F259АС941В94F066СЕ8D6848 Кому выдан: Бармичев Владислав Олегович Действителен: с 15.03.2022 до 08.06.2023

## **Данные для подключения**

ID: **3087** Пароль: **9026** URL-адрес: **vc.aoavt.ru**

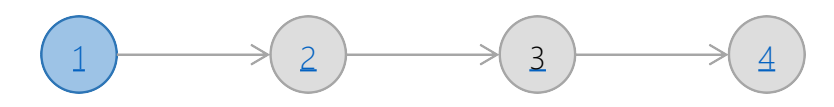

**1 Запустите браузер, предпочтительно использовать Yandex, Google Chrome.** В адресной строке введите адрес сервера (высылается отдельно)

Подключение через WEB- браузер зарегистрированных пользователей

Главная страница

Подключение через WEB- браузер не зарегистрированных пользователей (гостей)

Подключение мобильных устройств зарегистрированных пользователей

Подключение мобильных устройств не зарегистрированных пользователей (гостей)

По техническим вопросам обращаться по адресу vcs@aoavt.ru

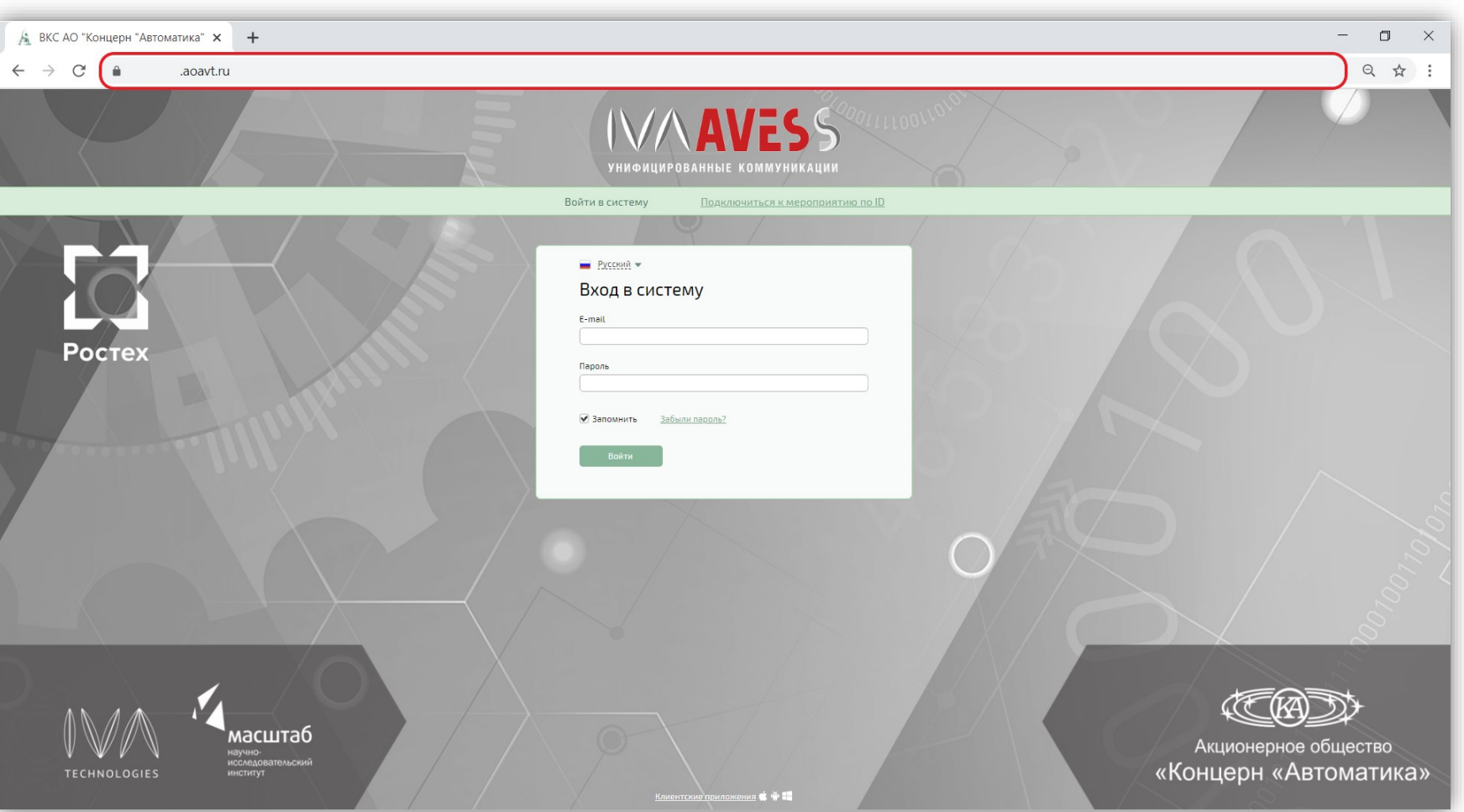

В появившемся окне выберите «Подключение к мероприятию по ID», введите ID мероприятия

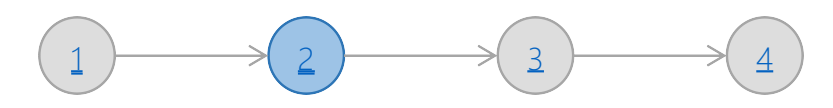

Главная страница

Подключение через WEB- браузер зарегистрированных пользователей

Подключение через WEB- браузер не зарегистрированных пользователей (гостей)

Подключение мобильных устройств зарегистрированных пользователей

Подключение мобильных устройств не зарегистрированных пользователей (гостей)

По техническим вопросам обращаться по адресу vcs@aoavt.ru

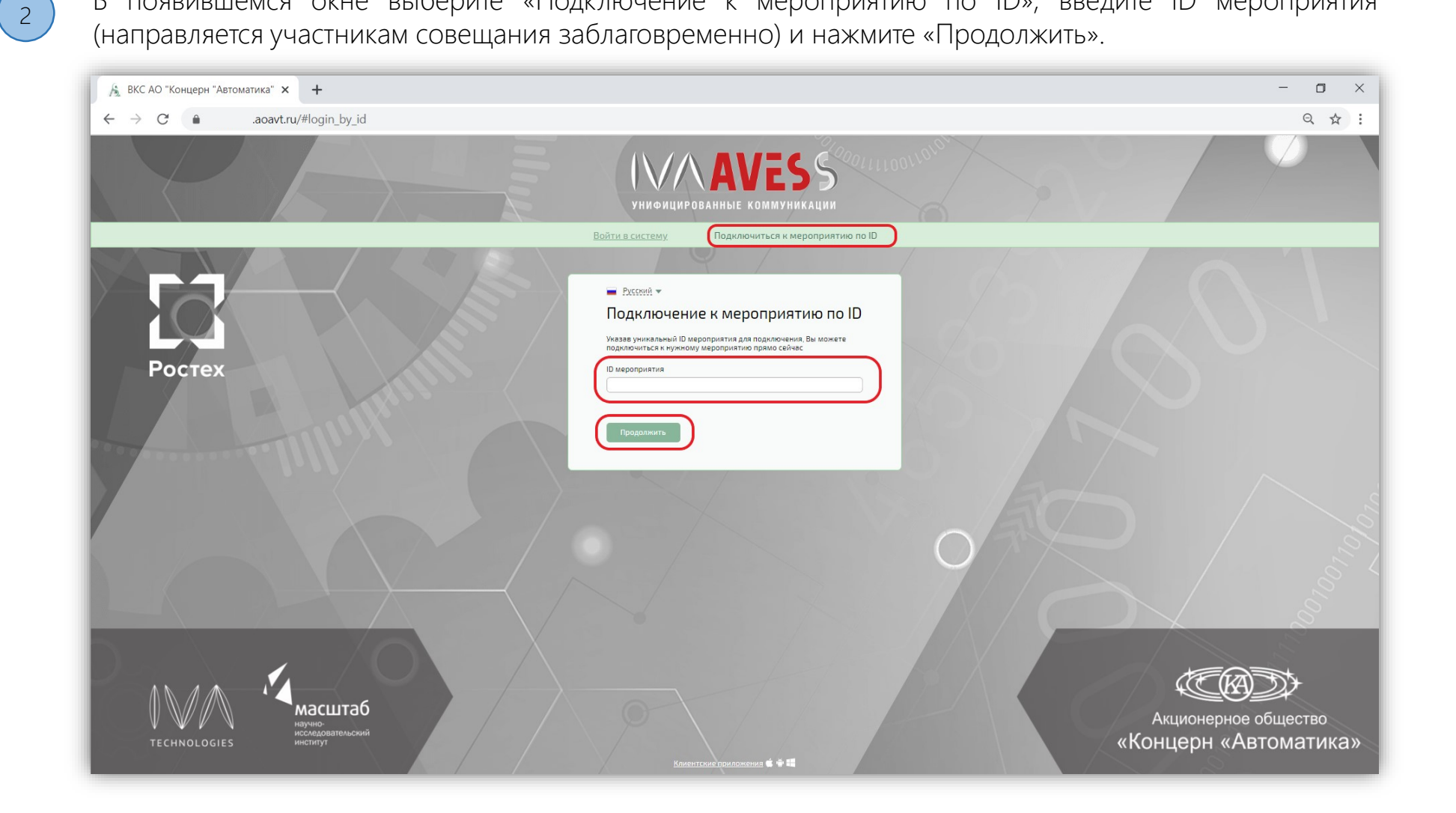

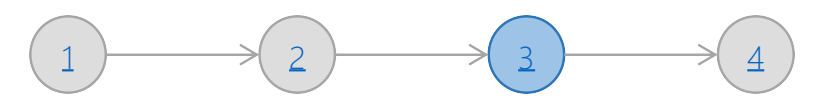

Подключение через WEB- браузер

Главная страница

3

зарегистрированных пользователей

Подключение через WEB- браузер не зарегистрированных пользователей (гостей)

Подключение мобильных устройств зарегистрированных пользователей

Подключение мобильных устройств не зарегистрированных пользователей (гостей)

По техническим вопросам обращаться по адресу vcs@aoavt.ru

В появившемся окне выберите «Я не зарегистрирован в системе», введите имя пользователя, по необходимости введите пароль (высылается дополнительно) введите данные о себе, после заполнения всех необходимых данных нажмите «Войти в мероприятие»

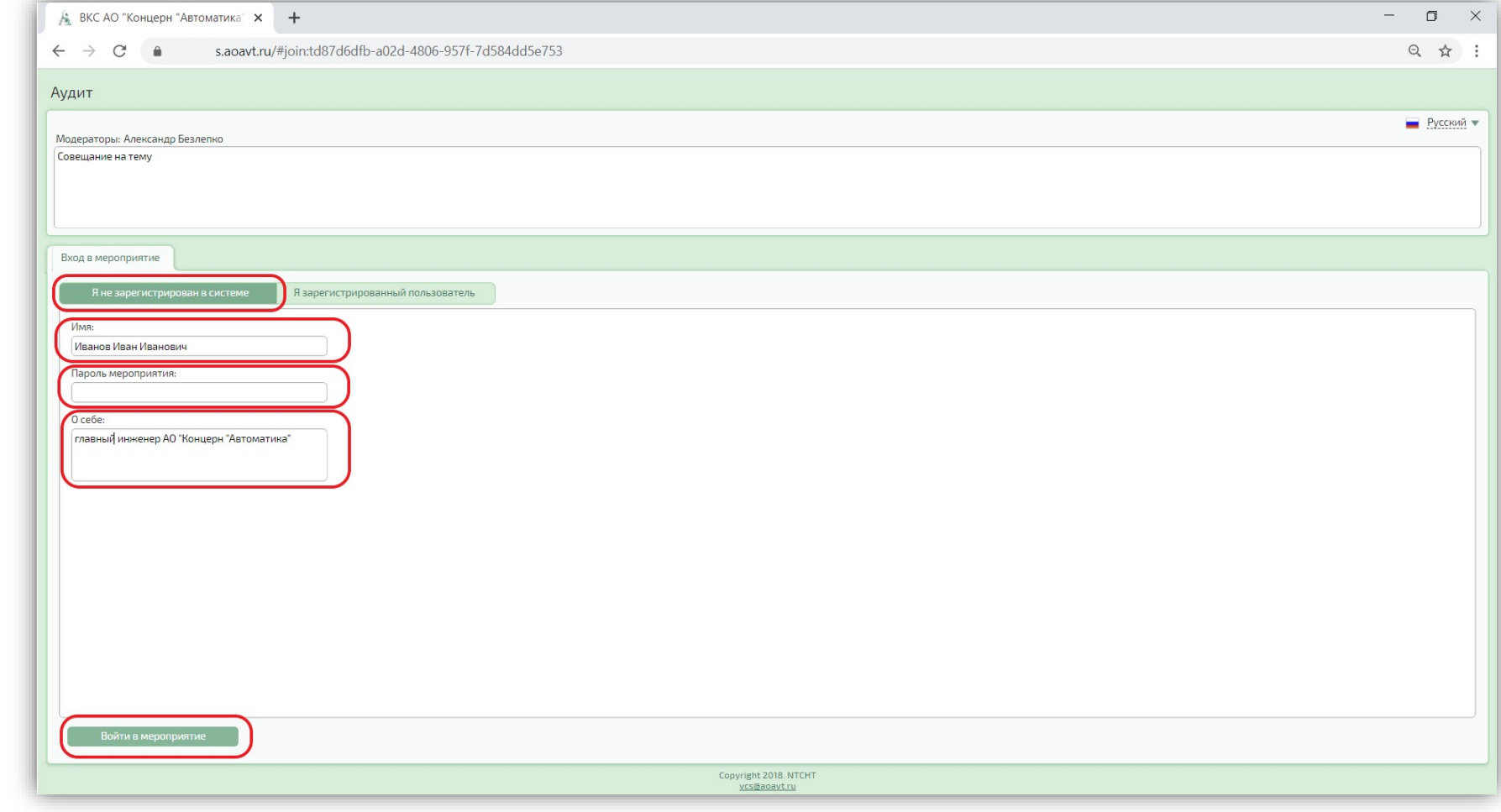

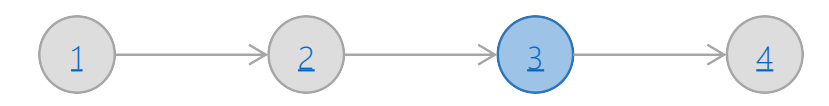

Главная страница

Подключение через WEB- браузер зарегистрированных пользователей

3

Подключение через WEB- браузер не зарегистрированных пользователей (гостей)

Подключение мобильных устройств зарегистрированных пользователей

Подключение мобильных устройств не зарегистрированных пользователей (гостей)

При появлении окна запроса использования микрофона и камеры нажмите кнопку «Разрешить»

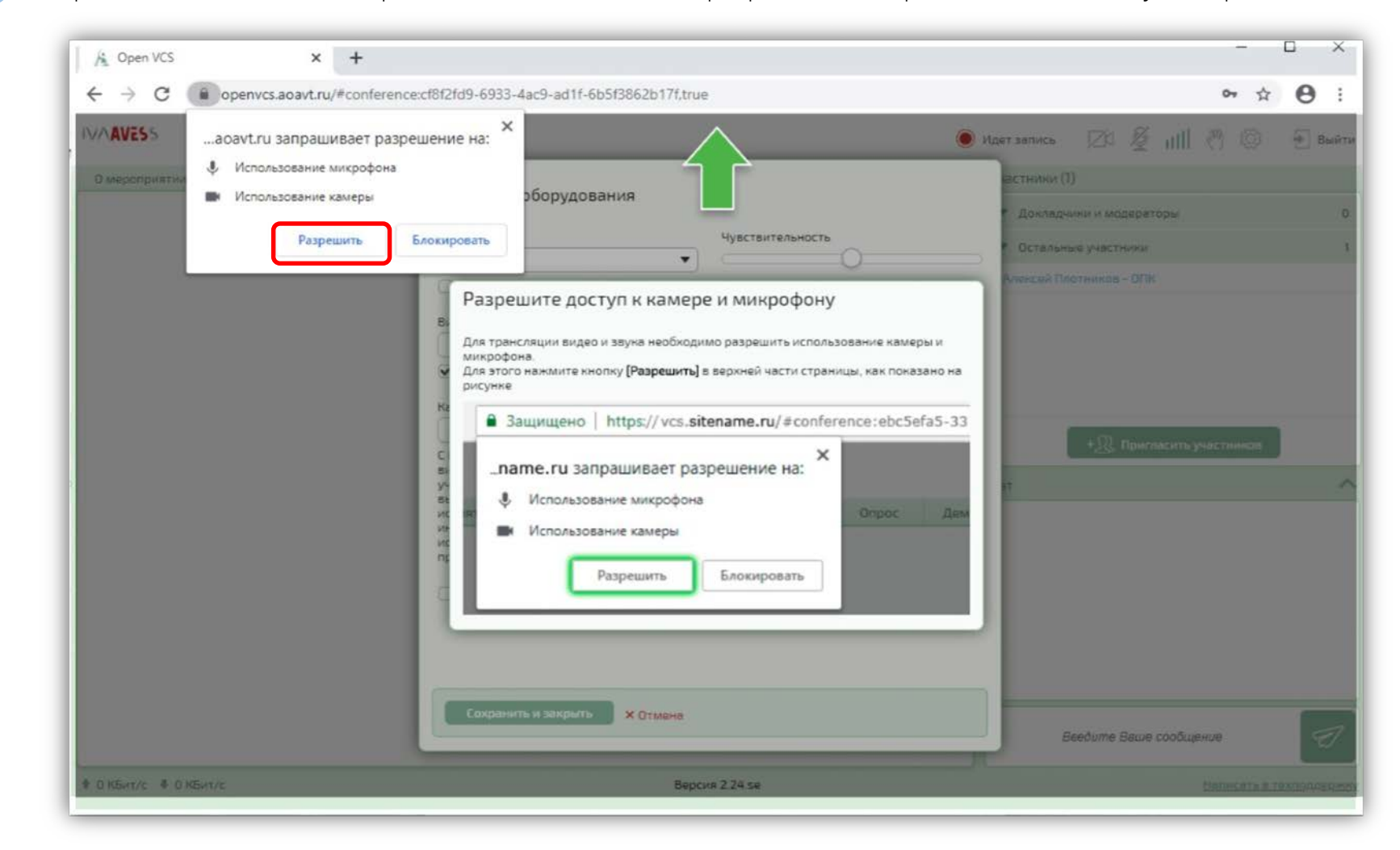

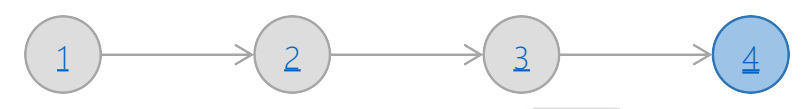

Главная страница

Подключение через WEB- браузер зарегистрированных пользователей

4

Подключение через WEB- браузер не зарегистрированных пользователей (гостей)

Подключение мобильных устройств зарегистрированных пользователей

Подключение мобильных устройств не зарегистрированных пользователей (гостей)

По техническим вопросам обращаться по адресу vcs@aoavt.ru

Вы вошли в виртуальную комнату. Нажатием кнопки  $\|\ddot{\ddot{\bullet}}\|$  запускается окно настройки оборудования, в котором можно проверить работоспособность вашего оборудования. Для включения камеры и микрофона воспользуйтесь кнопками

ВНИМАНИЕ: Микрофон следует держать выключенным, когда он не используется.

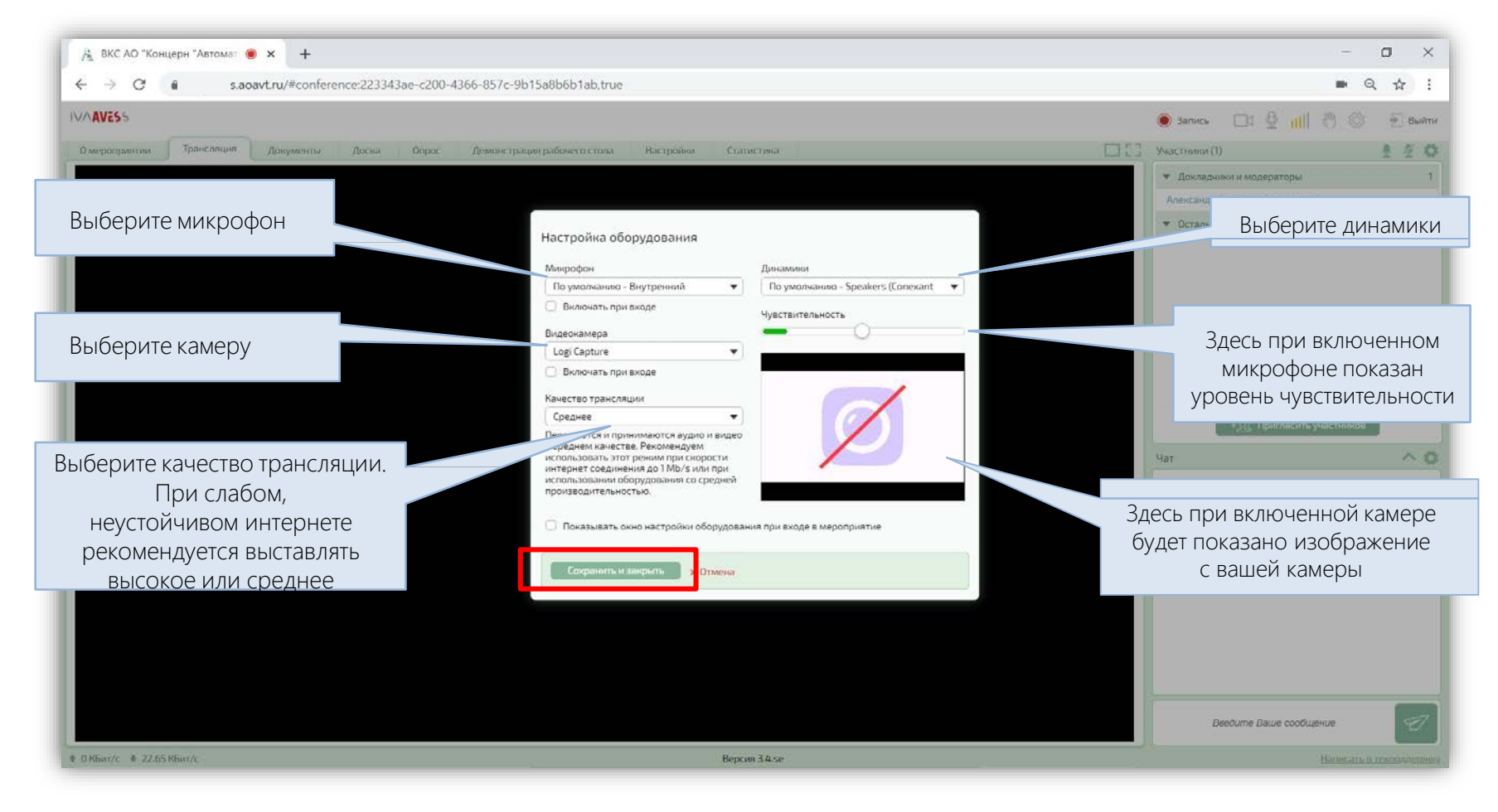

Подключение мобильных устройств не зарегистрированных пользователей (гостей)

Главная страница

Подключение через WEB- браузер зарегистрированных пользователей

Подключение через WEB- браузер не зарегистрированных пользователей (гостей)

 $15:04$   $\Box$   $\Box$ 

Присоединиться

Вход в систему

 $\circ$ 

Подключение мобильных устройств зарегистрированных пользователей

Подключение мобильных устройств не зарегистрированных пользователей (гостей)

По техническим вопросам обращаться по адресу vcs@aoavt.ru

1. Установить из AppStore (iOS) или Play Market (Android) приложение IVA ВКС

2. После запуска приложения IVA ВКС выбрать «Присоединиться к мероприятию по ID»

 $||m||||$  12  $||m||$  56%

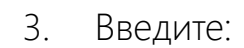

ID мероприятия – номер комнаты для входа.

Ваше имя – Необходимо ввести свое имя и организацию, отображаемое всем участникам конференции. (Пример: Иванов А.А. – АО «ЦНИИП»)

URL сервера – имя сервера, вводится без https://

4. Нажать «Присоединиться»;

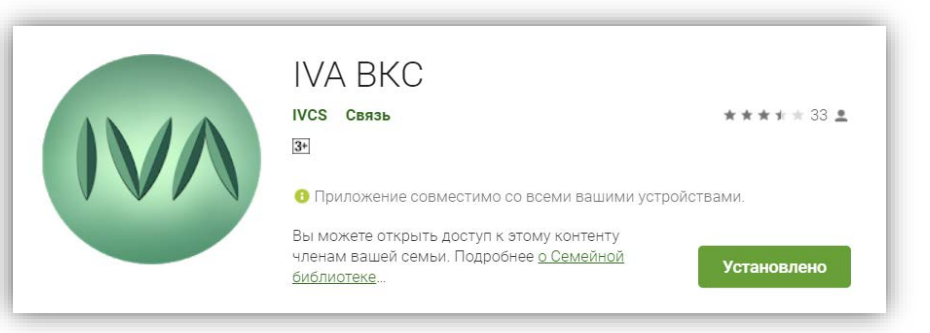

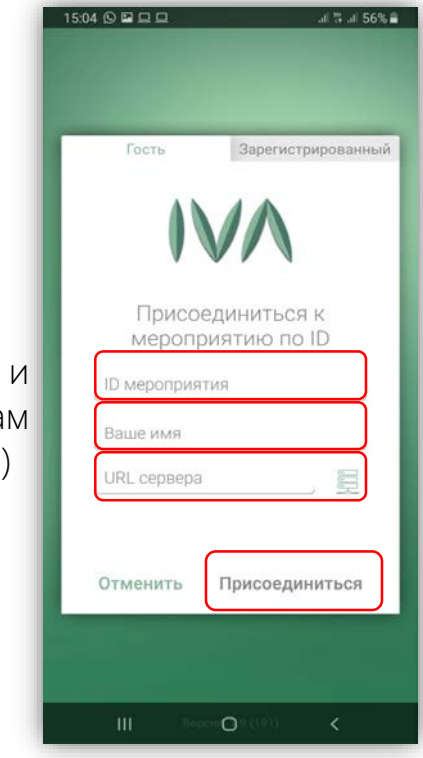

Подключение мобильных устройств не зарегистрированных пользователей (гостей)

Главная страница

Подключение через WEB- браузер зарегистрированных пользователей

Подключение через WEB- браузер не зарегистрированных пользователей (гостей)

Подключение мобильных устройств зарегистрированных пользователей

Подключение мобильных устройств не зарегистрированных пользователей (гостей)

По техническим вопросам обращаться по адресу vcs@aoavt.ru

7. Введите пароль (направляется организатором)

8. Нажмите «Присоединиться»

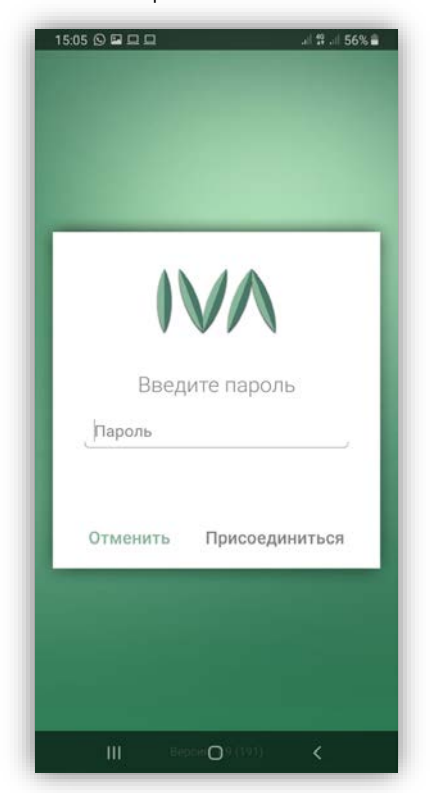

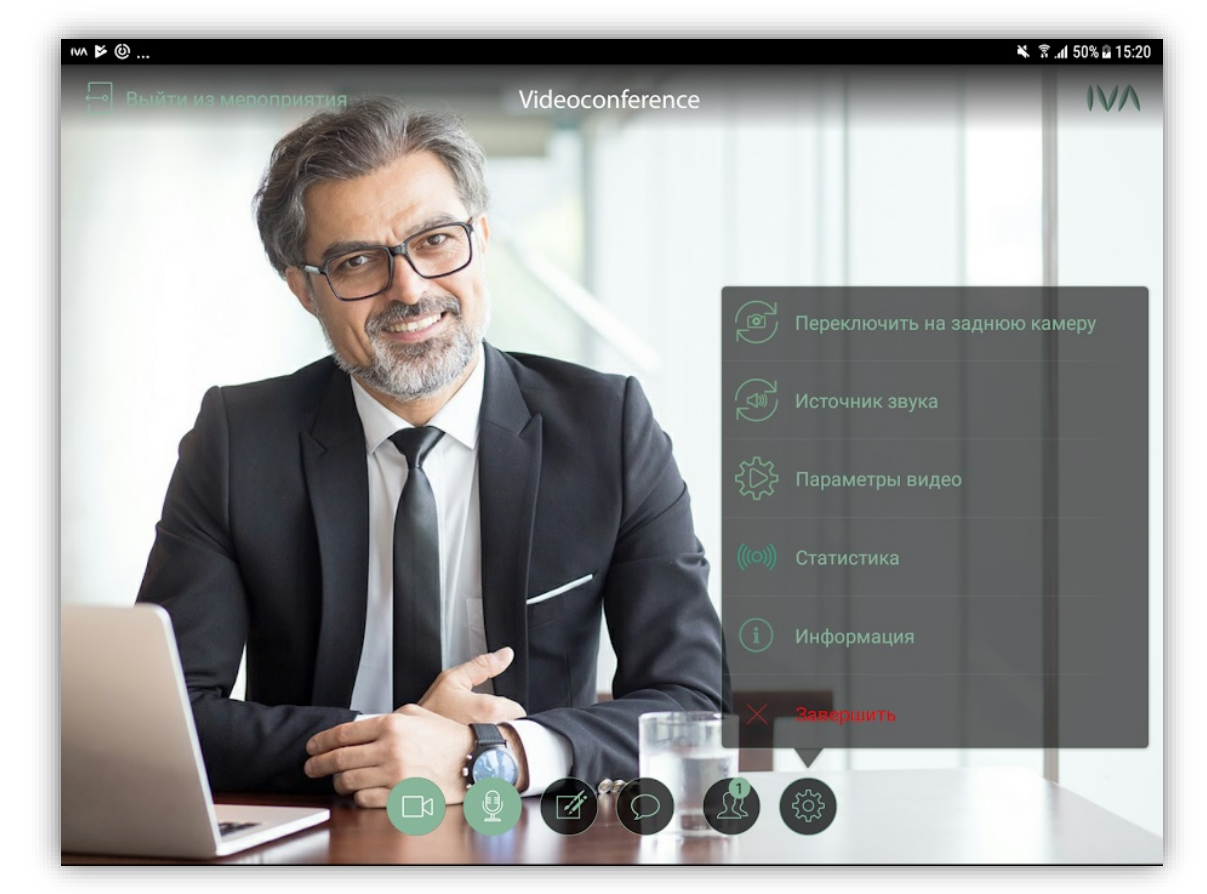

Вы в конференции. Кнопки включения/выключения камеры и микрофона появляются и исчезают по нажатию на экран. Качество видео можно настроить, нажав на кнопку в виде шестеренки и далее на кнопку «Параметры видео». По умолчанию, микрофон включен, а камера выключена.

Обратите внимание, микрофон следует держать выключенным, когда он не используется.

## **Список рассылки**

- 1. МВД России
- 2. Минюст России
- 3. Минфин России
- 4. Минэкономразвития России
- 5. Минтруд России
- 6. Ростуризм
- 7. Росстандарт
- 8. ФАС России
- 9. Росстат
- 10. РСПП
- 11. ТПП РФ
- 12. Фонд «Росконгресс»
- 13. Российский союз выставок и ярмарок